## **Практическая работа № 13 «Использование систем проверки орфографии и грамматики. Форматирование текстового документа»**

**Цель работы:** Научиться работать с текстовым редактором MS Word, проверять орфографию, форматировать текст, разбивать документ на страницы. **Задание 1.**

На вкладке **Разметка страницы** в группе **Параметры страницы** выберите команду **Поля** – **Настраиваемые поля** в диалоговом окне этой команды задайте верхнее и нижнее поля равным 2 см, левое – равным 3,5 см, правое – 1 см

**Б)** Напечатайте текст № 1. Проверьте правописание этого фрагмента средствами MS Word. Если есть ошибки, исправьте их в процессе ввода текста с помощью контекстного меню.

## ТЕКСТ № 1

«Развеш...ные по стенам карты: замеш...ное тесто: замеш...ные в дело свидетели; насто...ный на травах чай; обледе...вший парк; обезлес... вшие пространства; кровен... вшая рана; раста... вший снег; рассе... ный мальчик; обессил... ные люди; раска... вшийся преступник; завеш...ное окно; раскле...ные марки; немысл...ый поступок; неприемл...ый случай; обезнож...вшие лошади; клокоч...щие волны; наве...ные мысли»

**В)** Перейдите на новую страницу в этом же документе. Для этого нажмите одновременно на клавиши **<Ctrl><Enter>.**

**Г)** Скопируйте текст № 2. Проверьте правописание этого фрагмента средствами MS Word. Если есть ошибки, исправьте их в процессе ввода текста с помощью контекстного меню.

## ТЕКСТ № 2

« Путешествие П.И.Чичикова к Собакевичу было прерва…но непогодой. Дорога была застла…на пеленой дождя. Бричка качалась из стороны в сторону и тащилась по взбороне…ному полю: лошади были изнуре…ны, бричка опрокинута, и Чичиков «руками и ногами шлёпнулся в грязь».

Как был обрадован наш герой, когда издали послышался собачий лай, и показалось чтото, похожее на крышу. Так Чичиков познакомился с Коробочкой, которая была и вежлива, и обходительна с нежда…ным гостем, предложив ему ночлег. Проснувшись, Чичиков окинул взглядом комнату. По стенам были развеша…ны картины, между ними висел портрет Кутузова и «писа…ный маслеными красками какой-то старик с красными обшлагами на мундире». Дворик, видный из окна, был наполнен птицей – индейками и курами…

Хозяйка была созда…на для жизни в деревне. В её поместье всё организова…но, собра…но, уложе…но. Все вещи размеще…ны по маленьким ящичкам. Недаром – Коробочка! Крестьянские избы выстрое…ны врассыпную и «не заключе…ны в правильные улицы», но «показывали довольство обитателей, ибо были поддерживаемы как следует». Каков контраст с поместьем Плюшкина, в котором всё заброше…но, и с поместьем Ноздрёва, в котором всё распрода…но.

Как грустна и печальна наша Россия! Как бесконечны и порой непостижимы её просторы! Эти мысли могли быть навея...ны лирической прозой Гоголя»

Д) Отформатируйте текст № 2 по параметрам:

- 1. Установите следующий междустрочный интервал: для первого абзаца одинарный, для второго абзаца – полуторный, для третьего абзаца – множитель 1,25пт, для четвертого минимум 13 пт.
- 2. Установите следующие интервалы между абзацами: между 1 и 2 абзацами 7,5 пт, между 2 и 3 абзацами - 12 пт, между 3 и 4 абзацами - авто.
- 3. Выполните следующие выравнивание текста: 1 абзац по правому краю, 2 абзацпо левому краю, 3 абзац – по центру, 4 абзац по ширине
- 4. Установите следующие абзацные отступы: 1 абзац слева 1 см, 2 абзац- слева 1,5 см, 3 абзац – справа – 0,63 см, 4 абзац – справа 0,5 см, слева 0,5 см
- 5. Установите следующую красную строку: 1 абзац отступ 1,5 см, 2 абзац-выступ 1 см, 3 абзац – отступ – 2 см, 4 абзац – выступ 0,5 см
- 6. Установите следующие форматирование шрифта:

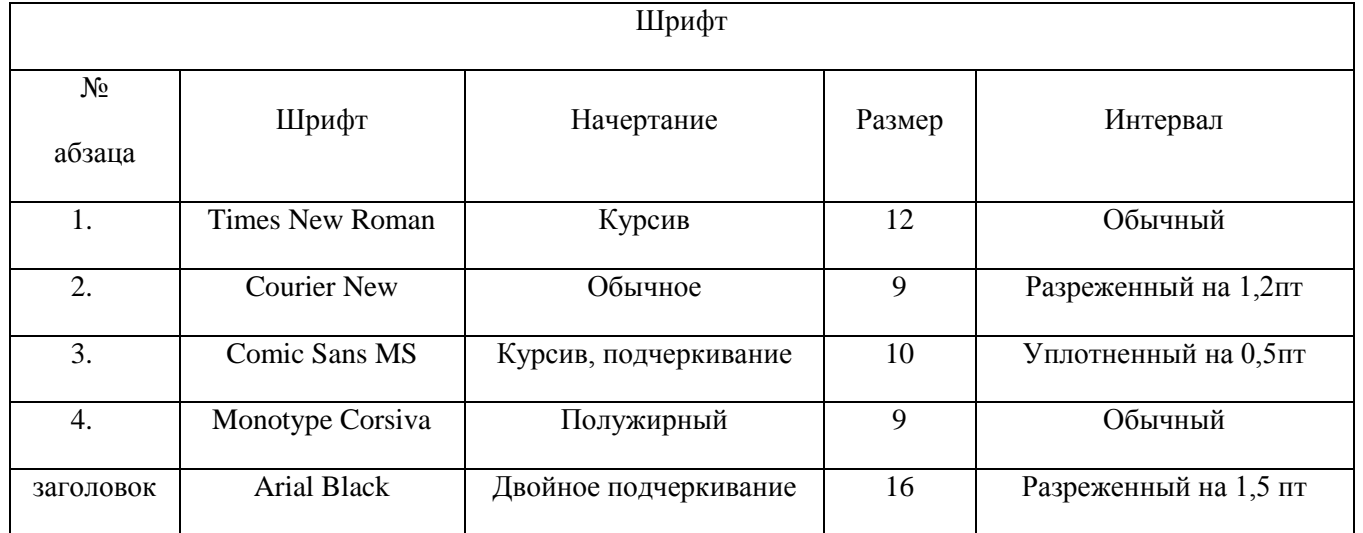

Сохраните файл с именем ПР 13 Фамилия.

## Контрольные вопросы:

- 1. Каковы возможности MS Word для проверки ошибок различного рода в текстовых локументах?
- 2. Каков порядок проверки орфографии и грамматики в MS Word?
- 3. Лля каких целей нужны функции автозамены и автотекста?
- 4. Как добавить текст в коллекцию «Автотекста»
- 5. Как изменить междустрочный интервал, интервал между абзацами?
- 6. Как установить параметры красной строки?
- 7. Как изменить цвет шрифта?
- 8. Как выполнить двойное подчеркивание слова?
- 9. Как изменить обычный шрифт на разреженный